## **How to enhance Google Analytics 4 data with Google Tag Manager**

**James Akers, Wednesday 12 July 2023**

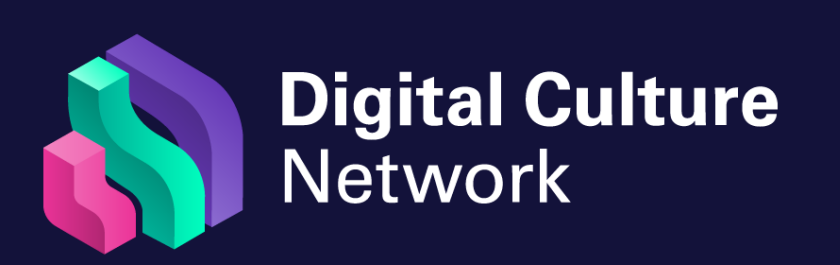

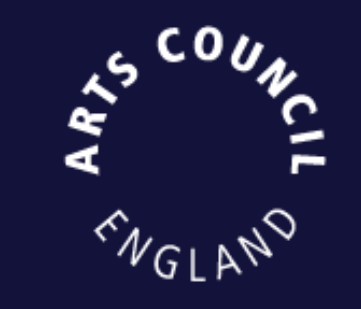

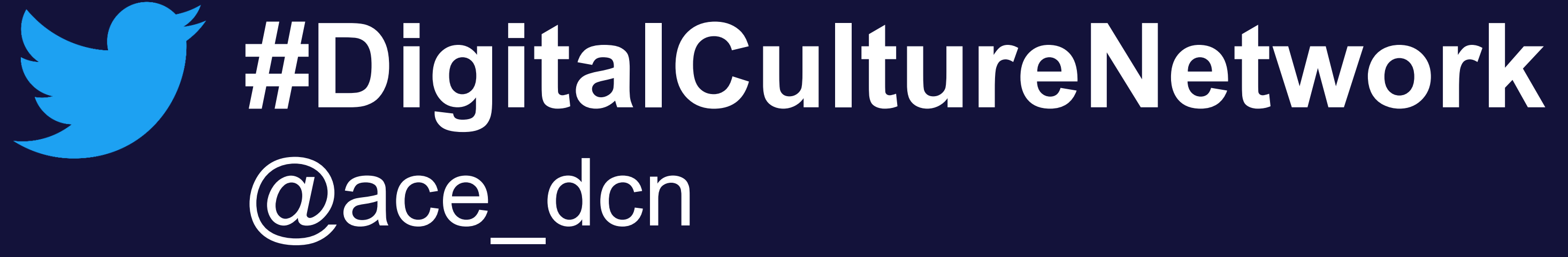

## **Build your own Events** to track your objectives

1. Use the GA4 admin interface 2. Ask a developer to add relevant tags 3. Use Google Tag Manager

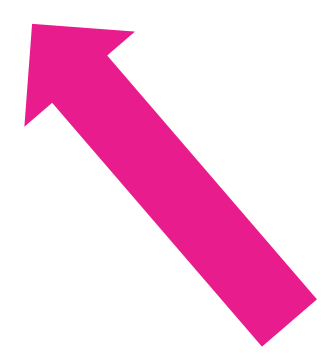

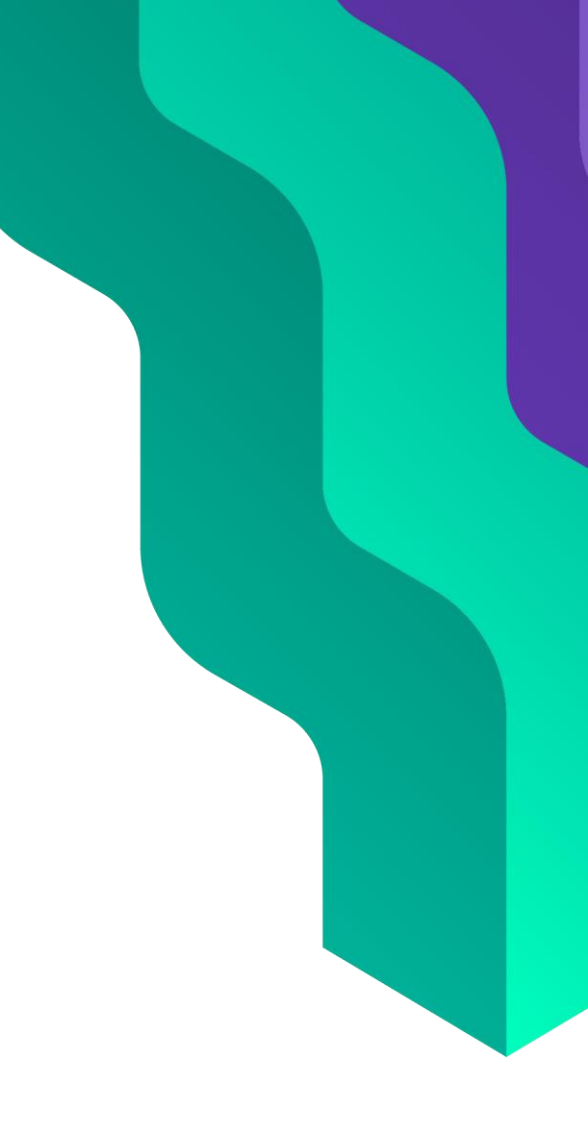

## **Session outline** Today we will cover:

- 1. What is Google Tag Manager (GTM)?
- 2. How to create and install a GTM account
- 3. Setting up Event tracking for Google Analytics 4
- 4. Advanced configuration and common pitfalls

## **What is Google Tag Manager? Part 1:**

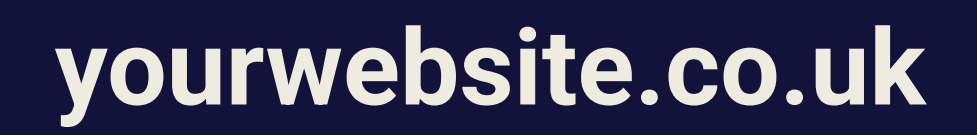

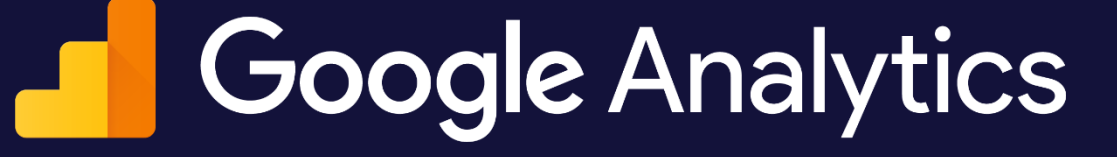

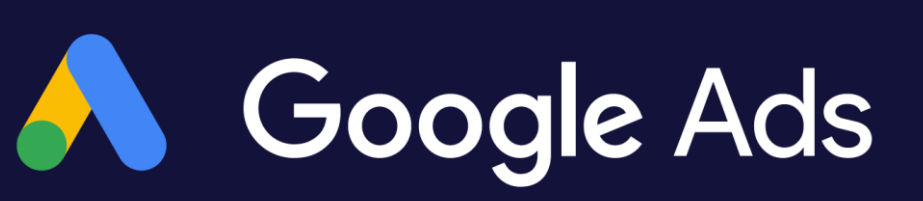

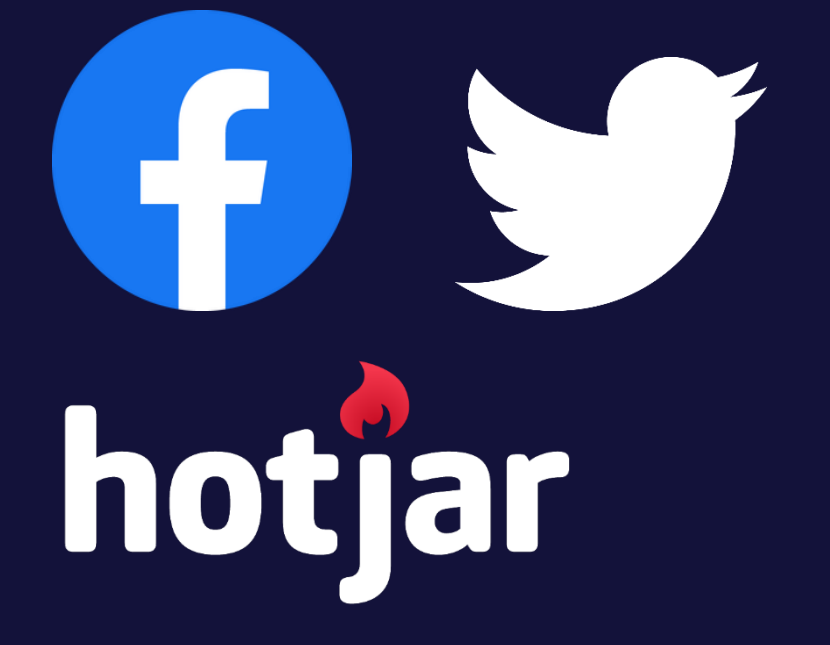

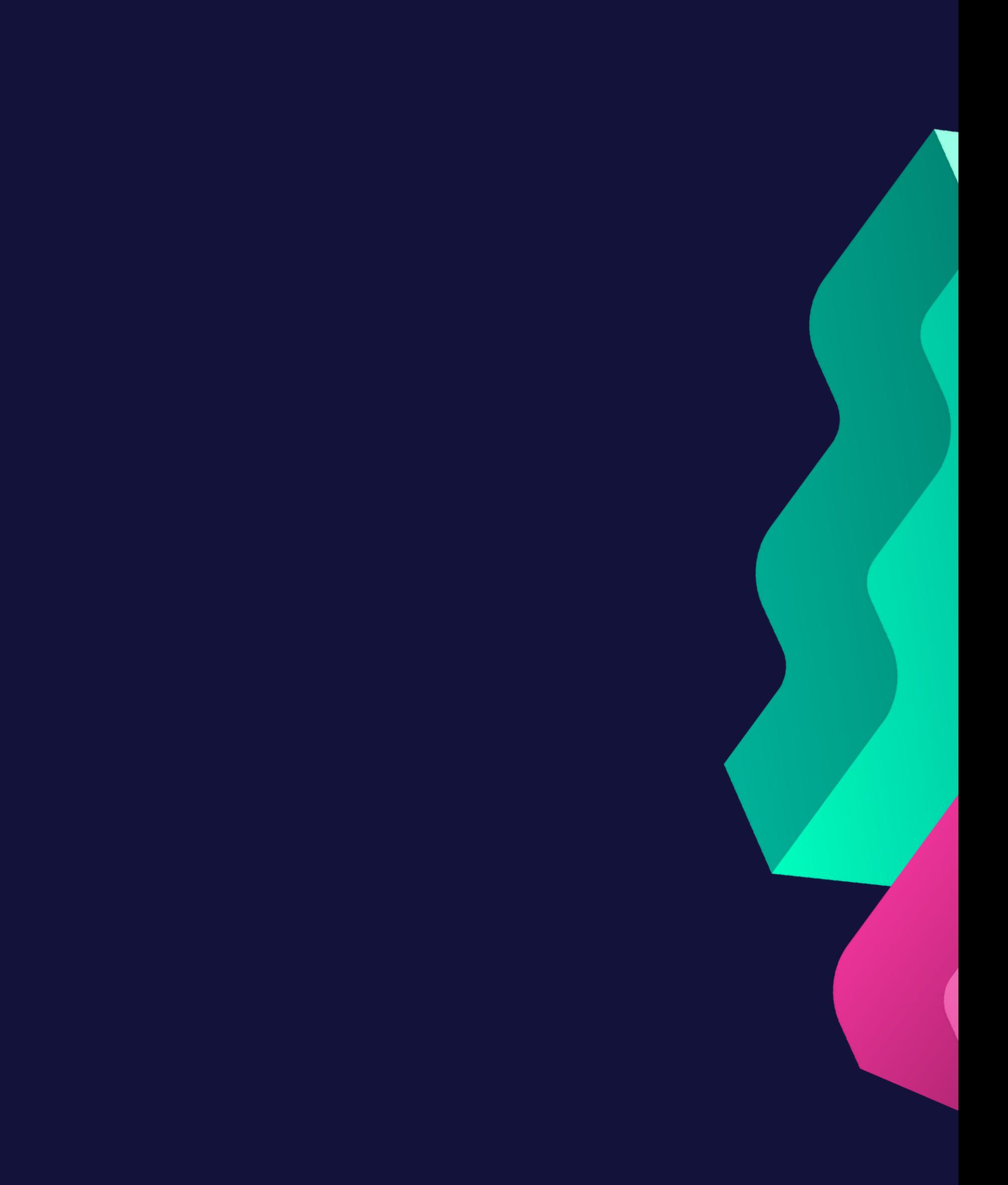

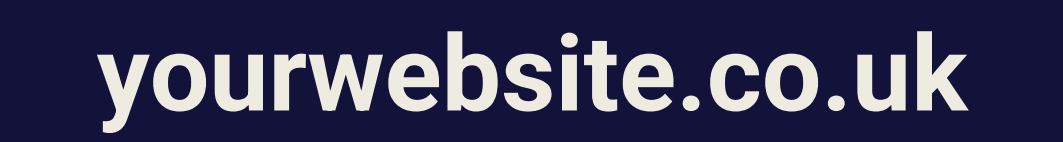

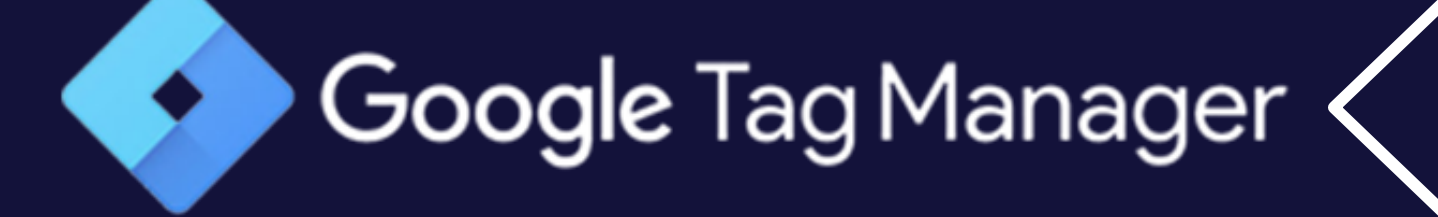

digitalculturenetwork.org.uk

### **yourwebsite.co.uk tagmanager.google.com**

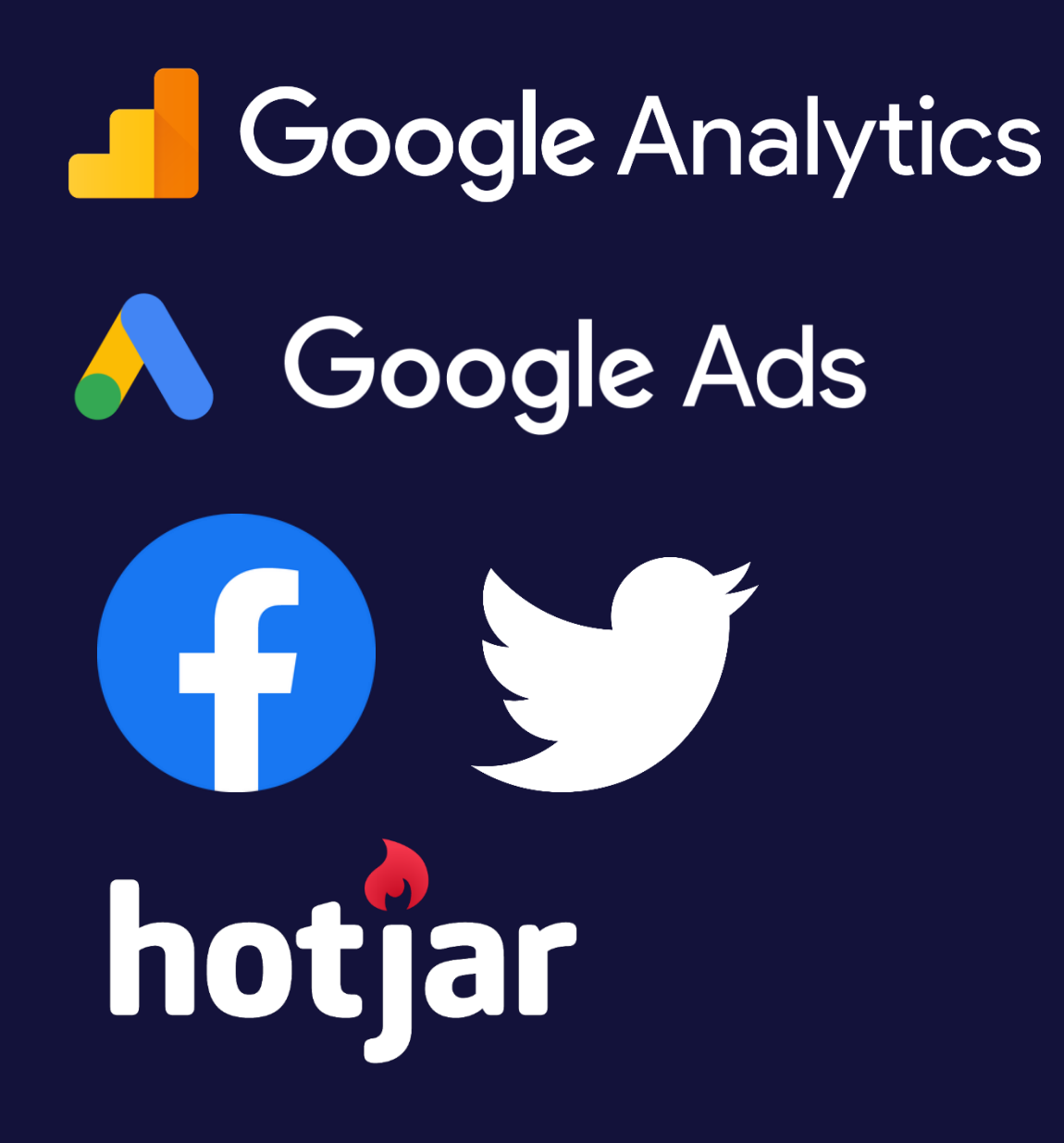

**Tag**Tag**Tag**Tag**Tag**Tag**Tag**Tag**Tag**Tag**Tag**Tag**Tag** Tag**Tag**Tag**Tag**Tag**Tag**Tag**Tag**Tag**Tag**Tag**Tag**Tag **Tag**Tag**Tag**Tag**Tag**Tag**Tag**Tag**Tag**Tag**Tag**Tag**Tag Taglag** What do you want to happen?

**Trigger**Trigger**Trigger**Trigger**Trigger**Trigger**Trigger** Trigger**Trigger**Trigger**Trigger**Trigger**Trigger**Trigger **Trigger**Trigger**Trigger**Trigger**Trigger**Trigger**Trigger Trigger**<br>Trigger When do you want to do it?

**Variable**Variable**Variable**Variable**Variable**Variable Variable**Variable**Variable**Variable**Variable**Variable VariableHow, specifically should things happen?eVariableVar Variable** How, specifically should things happen?

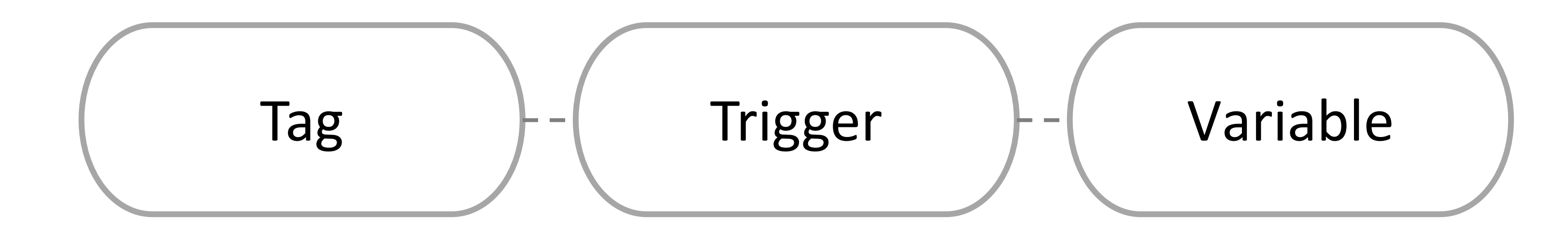

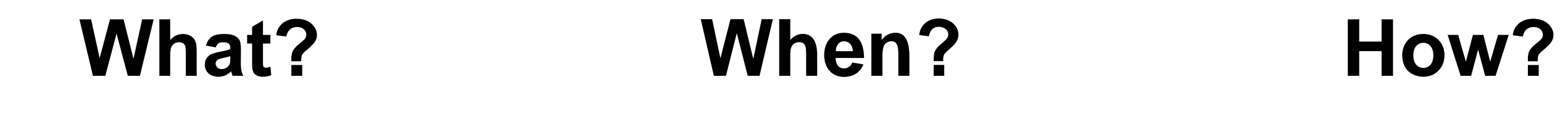

### **What? When? How?**

## Page view Page load - Any page

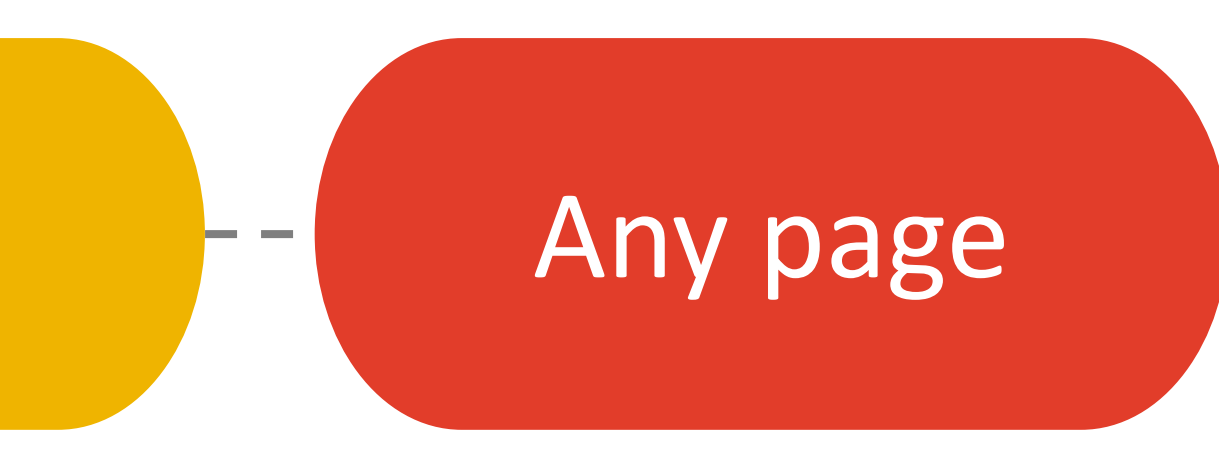

### **What? When? How?**

### File download  $\begin{array}{ccc} \text{F-}\end{array}$  Link click  $\begin{array}{ccc} \text{F-}\end{array}$  URL match

### **URL match** – does the link end with any of the following**:**

pdf|xlsx?|docx?|txt|rtf|csv|exe|key|pp(s|t|tx)|7z|pkg|rar|gz|zip|avi|mov|mp4| mpe?g|wmv|midi?|mp3|wav|wma

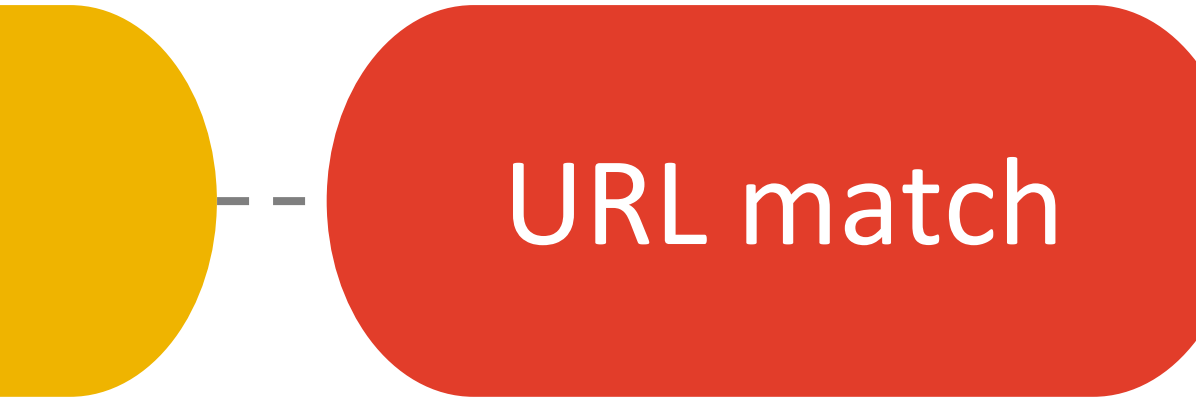

## **How to create and install a GTM account Part 2:**

## **Setting up Event tracking for Google Analytics 4 Part 3:**

#### $\times$  Web stream details

Data collection is active in the past 48 hours.

#### Stream details

**STREAM NAME** 

digitalculturenetwork.org.uk

**STREAM URL** 

#### https://digitalculturenet

**MEASUREMENT ID** 

 $G-RZF2R7PBE4$ 

Events

 $\color{red} \bigstar^{\color{red} \star}_{\color{red} \star}$ 

 $\mathfrak{B}$ 

深

#### **Enhanced measurement**

Automatically measure interactions and content on your sites in addition to standard page Data from on-page elements such as links and embedded videos may be collected with rele personally-identifiable information will be sent to Google. Learn more

**(B)** Outbound clicks + 3 more Co Scrolls Measuring: Page views <u>(စ</u>

#### **Modify events**

Modify incoming events and parameters. Learn more

#### **Create custom events**

Create new events from existing events. Learn more

#### $\times$  Enhanced measurement

#### Page views

 $\circledcirc$ 

◈

 $\Theta$ 

 $\boldsymbol{\alpha}$ 

Ð

 $\bullet$ 

Capture a page view event each time a page loads or the website changes the browser history state. Optionally turn off browser history-based events under advanced settings.

**Show advanced settings** 

#### **Scrolls**

Capture scroll events each time a visitor gets to the bottom of a page.

#### **Outbound clicks**

Capture an outbound click event each time a visitor clicks a link that leads them away from your domain(s). By default, outbound click events will occur for all links leading away from the current domain. Links to domains configured for crossdomain measurement (in Tagging Settings) will not trigger outbound click events.

#### Site search

Capture a view search results event each time a visitor performs a search on your site (based on a query parameter). By default, search results events will be fired any time a page loads with a common search query parameter in the URL. Adjust which parameters to look for under advanced settings.

#### **Show advanced settings**

#### **Form interactions**

Capture a form interaction event each time a visitor interacts with a form on your website.

#### Video engagement

Capture video play, progress, and complete events as visitors view embedded videos on your site. By default, video events will be automatically fired for YouTube videos embedded on your site with JS API support enabled.

#### **File downloads**

Capture a file download event each time a link is clicked with a common document, compressed file, application, video, or audio extension.

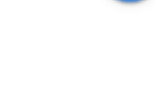

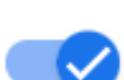

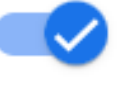

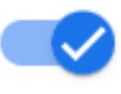

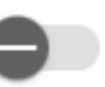

- 1. page view
- 2. external link click
- 3. file download

4. you don't need **additional** Parameters

## **Configure directly in GA4** if the trigger is one of:

### **AND**

### **Custom Events** Questions to ask:

- 1. What do you need to know?
- 2. Where can you get this data from?
- 3. How can you structure the data?

## **Custom Events** When building Events consider:

1. Can I get this data from existing GA4 Events? 2. What recommended Parameters could I use? 3. Do I need to define a **Custom Dimension**?

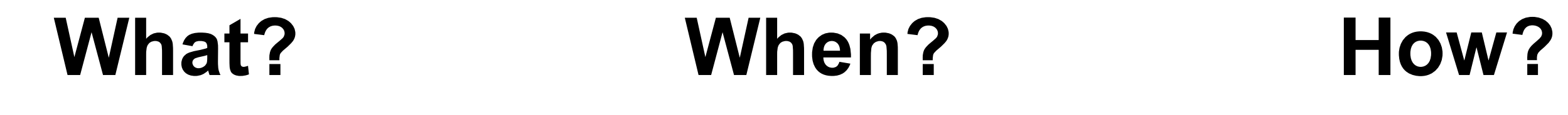

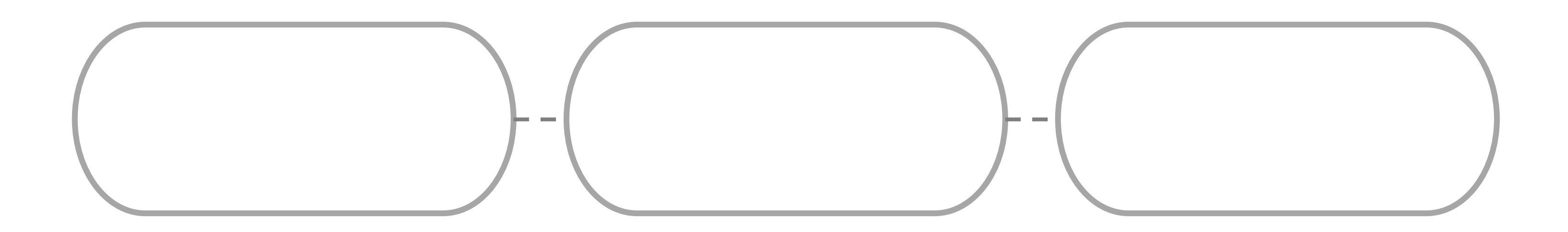

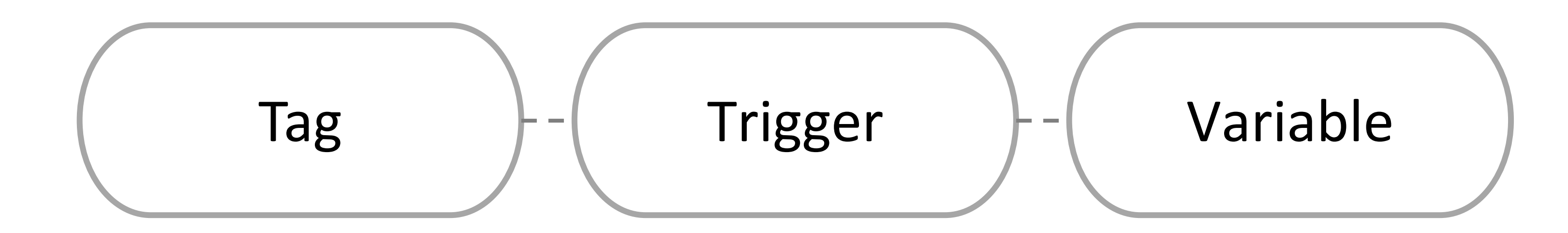

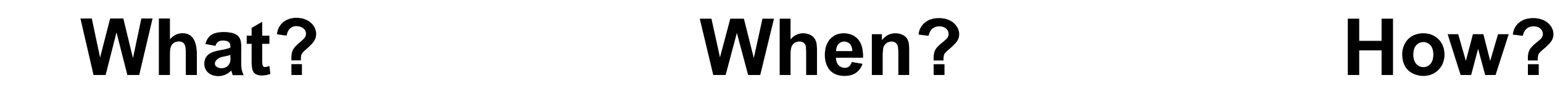

**Digital Culture Network** 

## **Example 1: Contact by email** and telephone

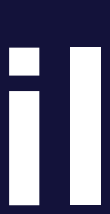

22

#### HAVE FURTHER QUSTIONS?

## CONTACT US

You can commission the team, suggest new events, and have a general chin wag.

Email: hello@peasantparty.com Phone: 07594 000 123 Name

Email

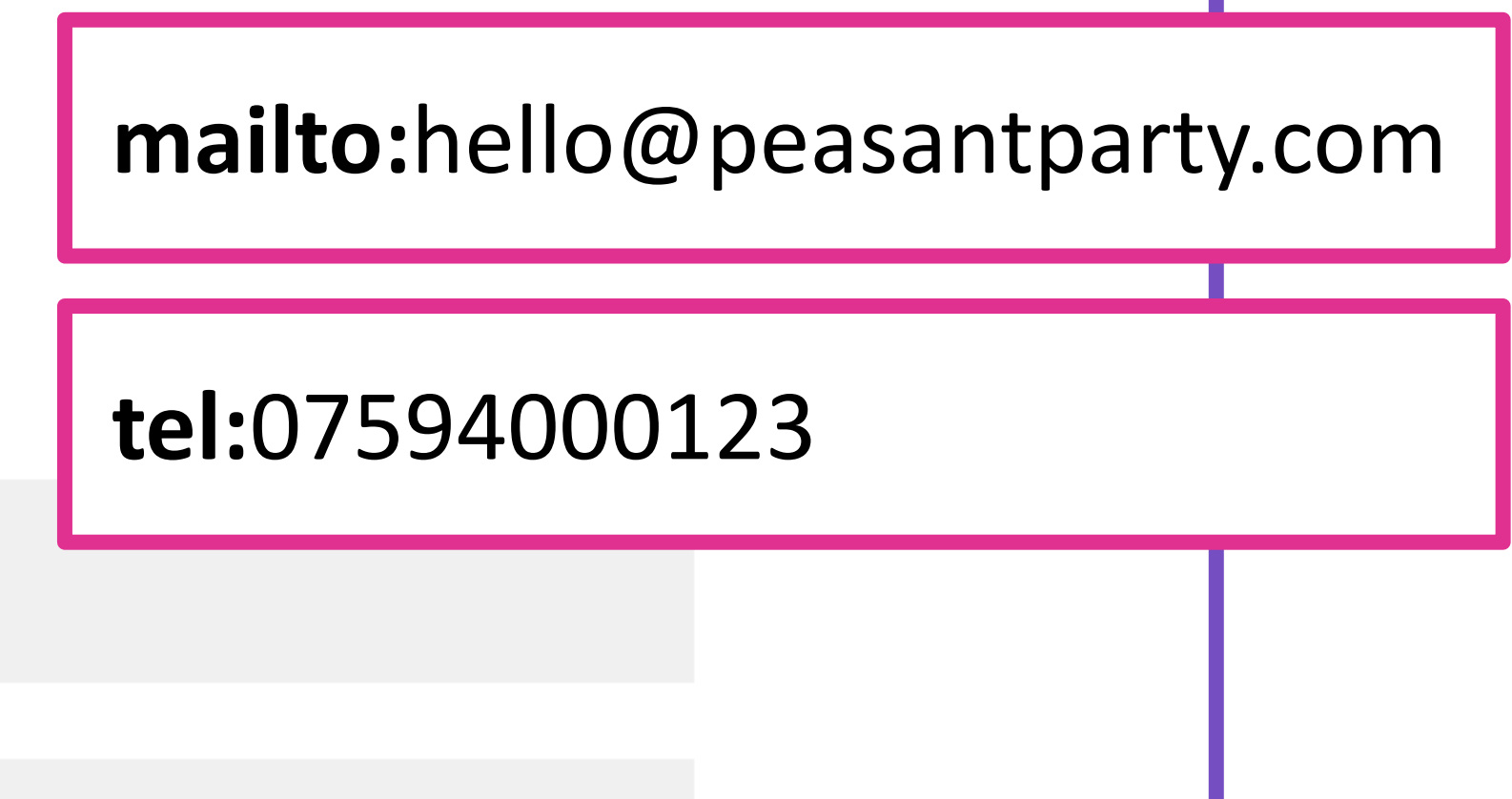

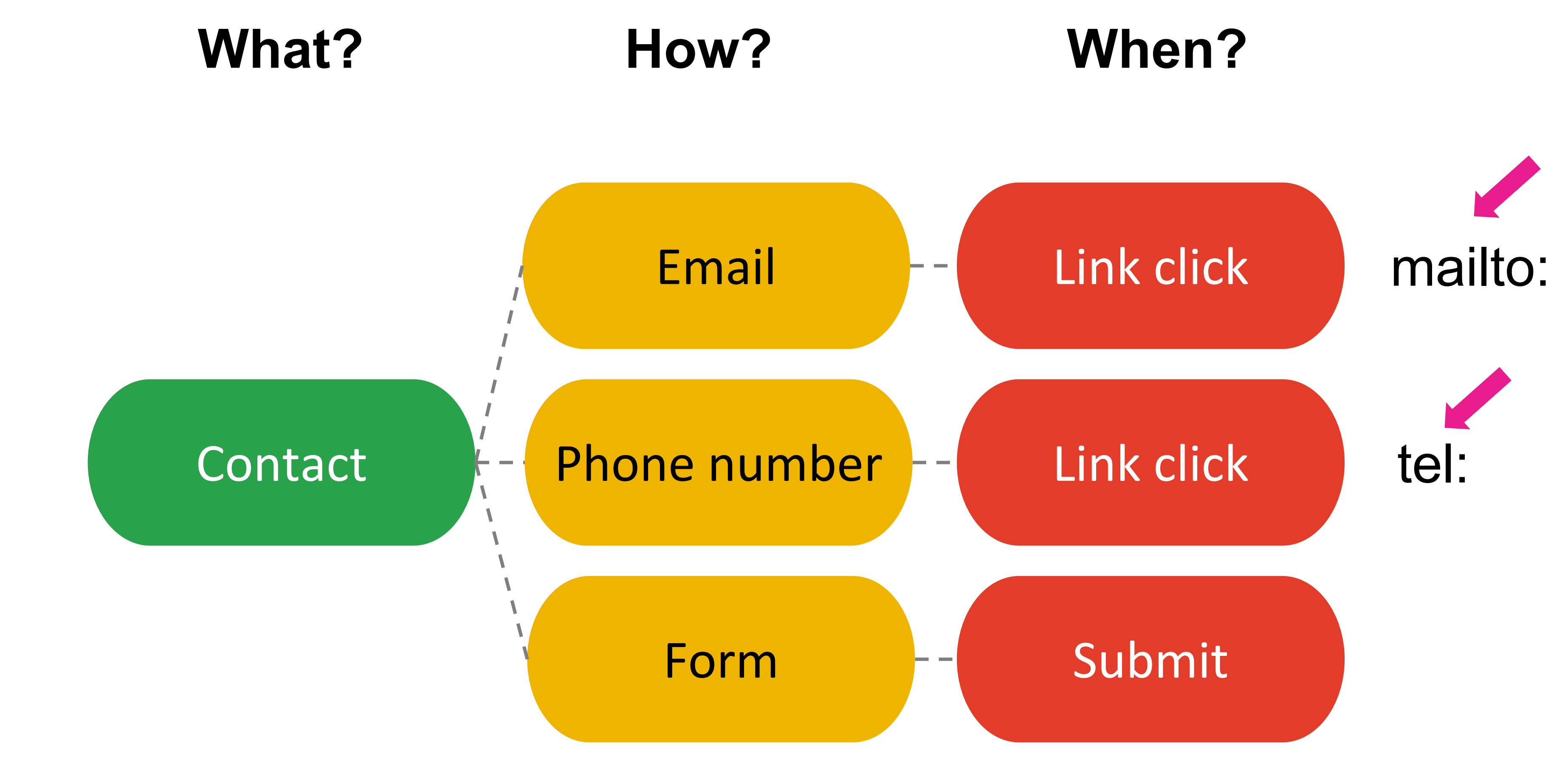

**Digital Culture Network**

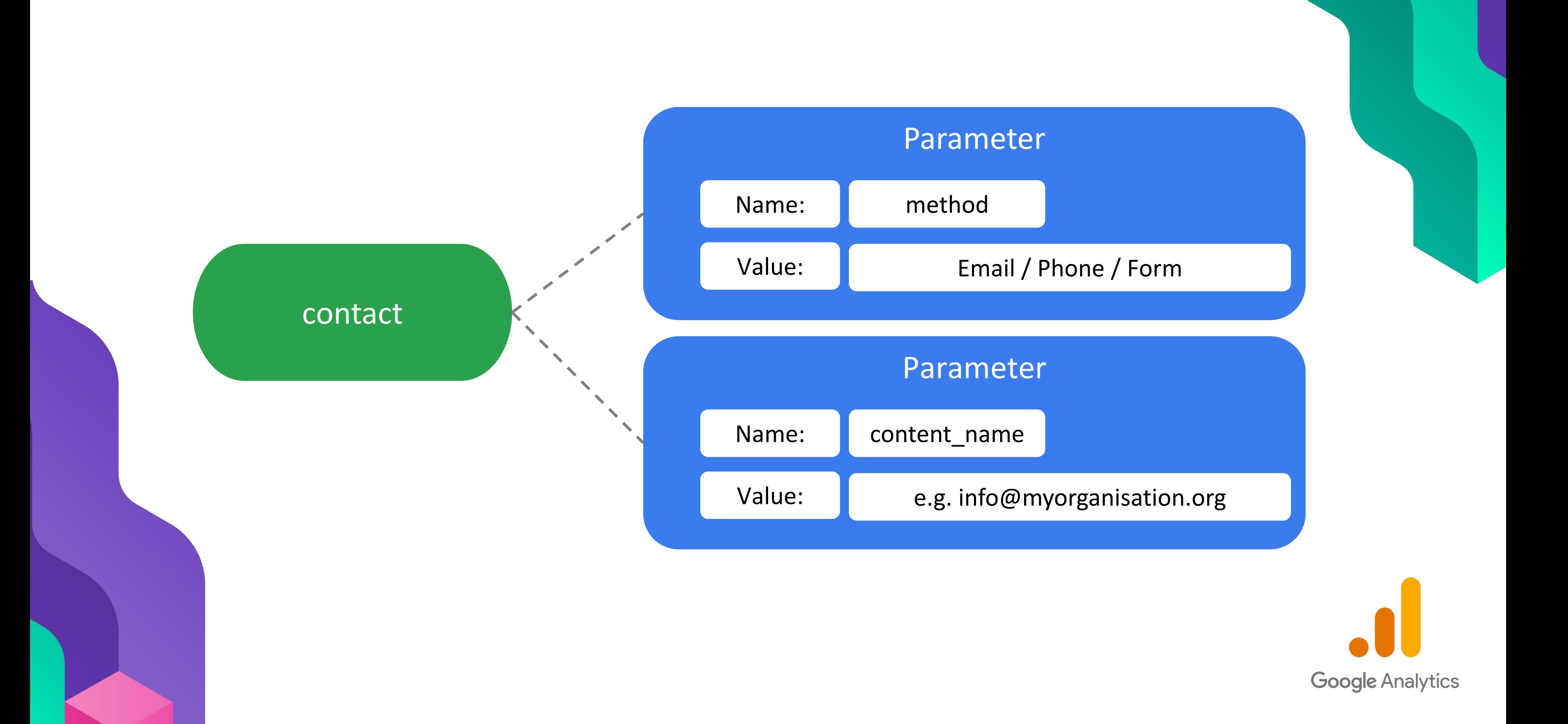

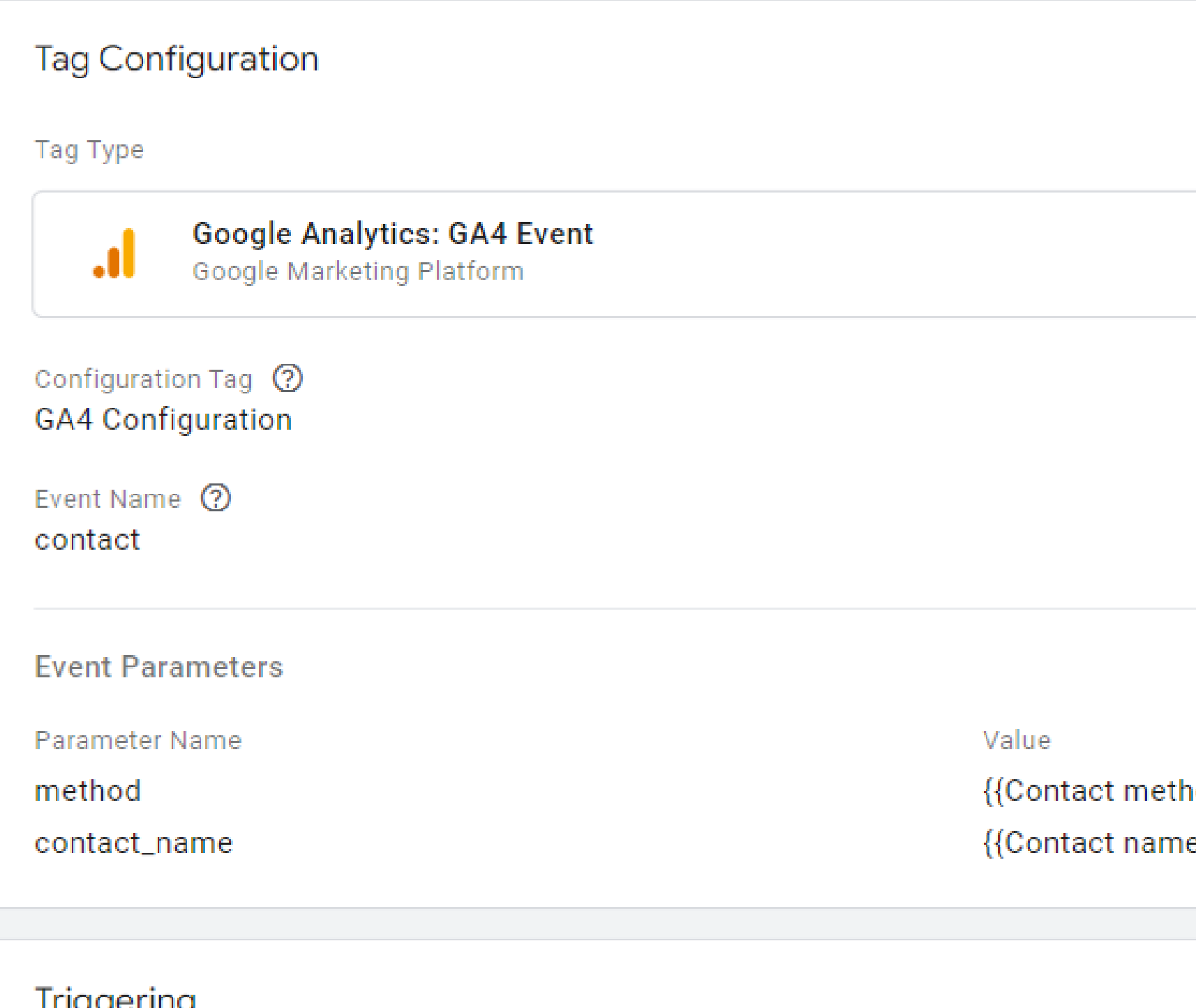

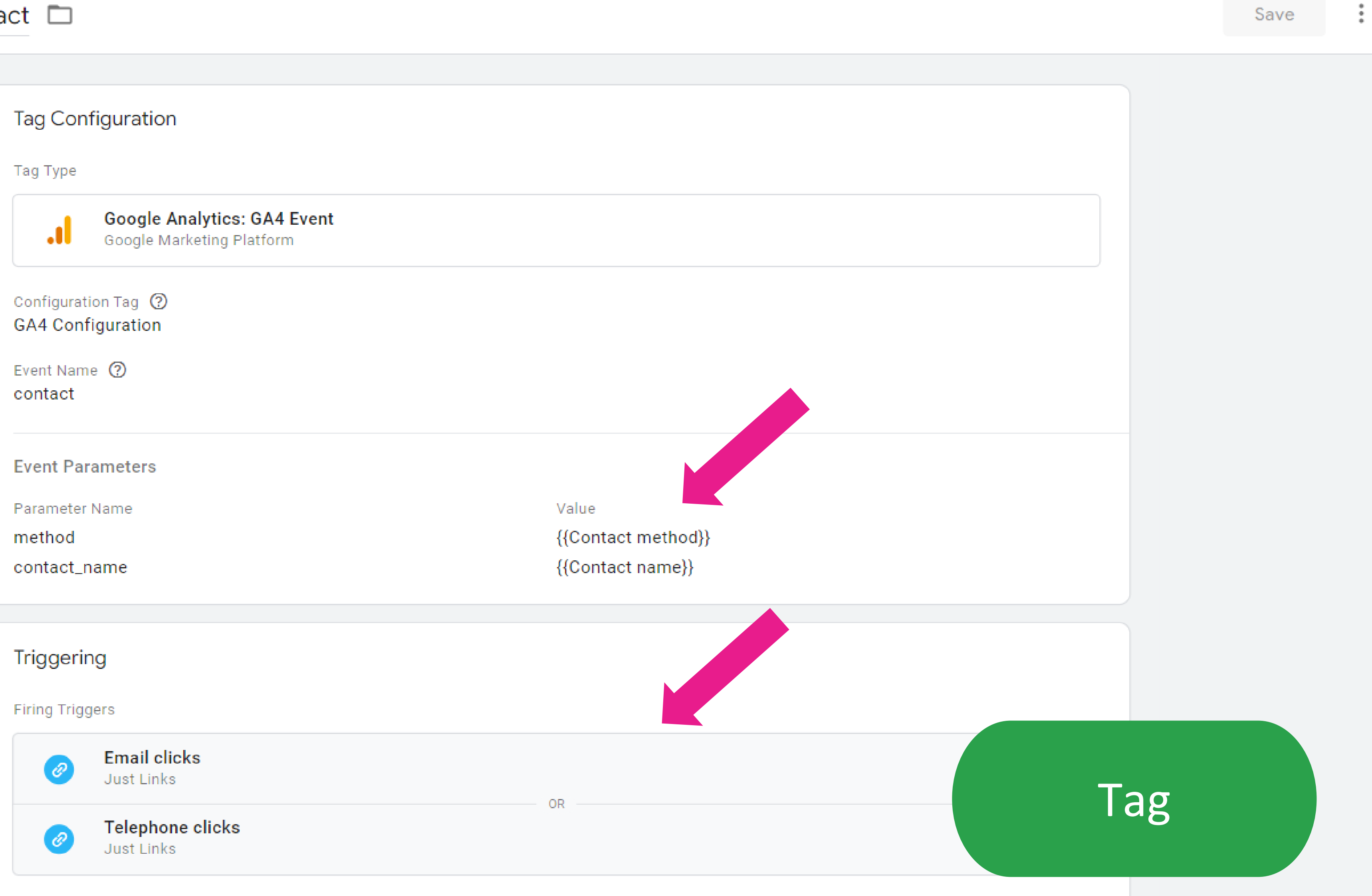

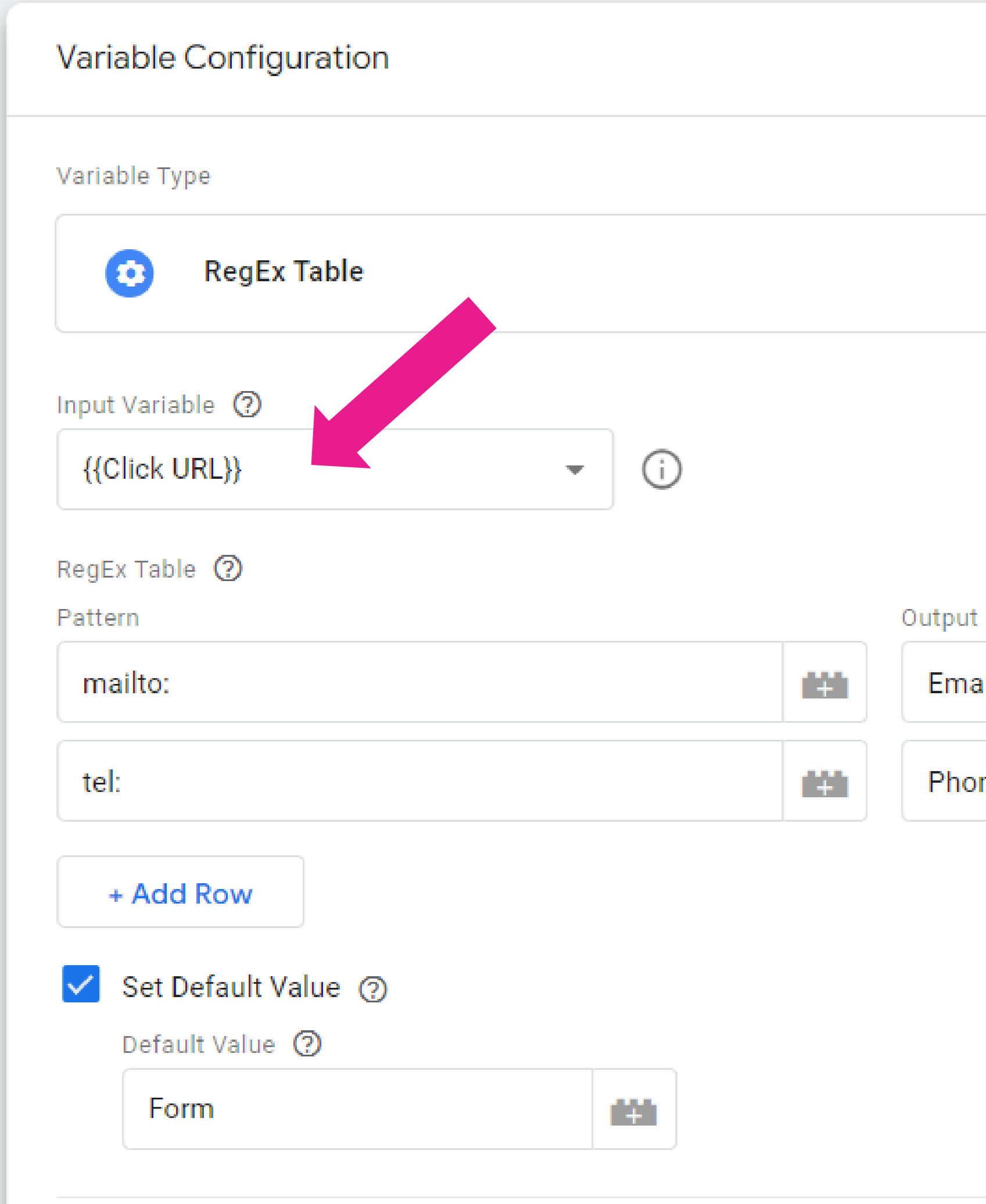

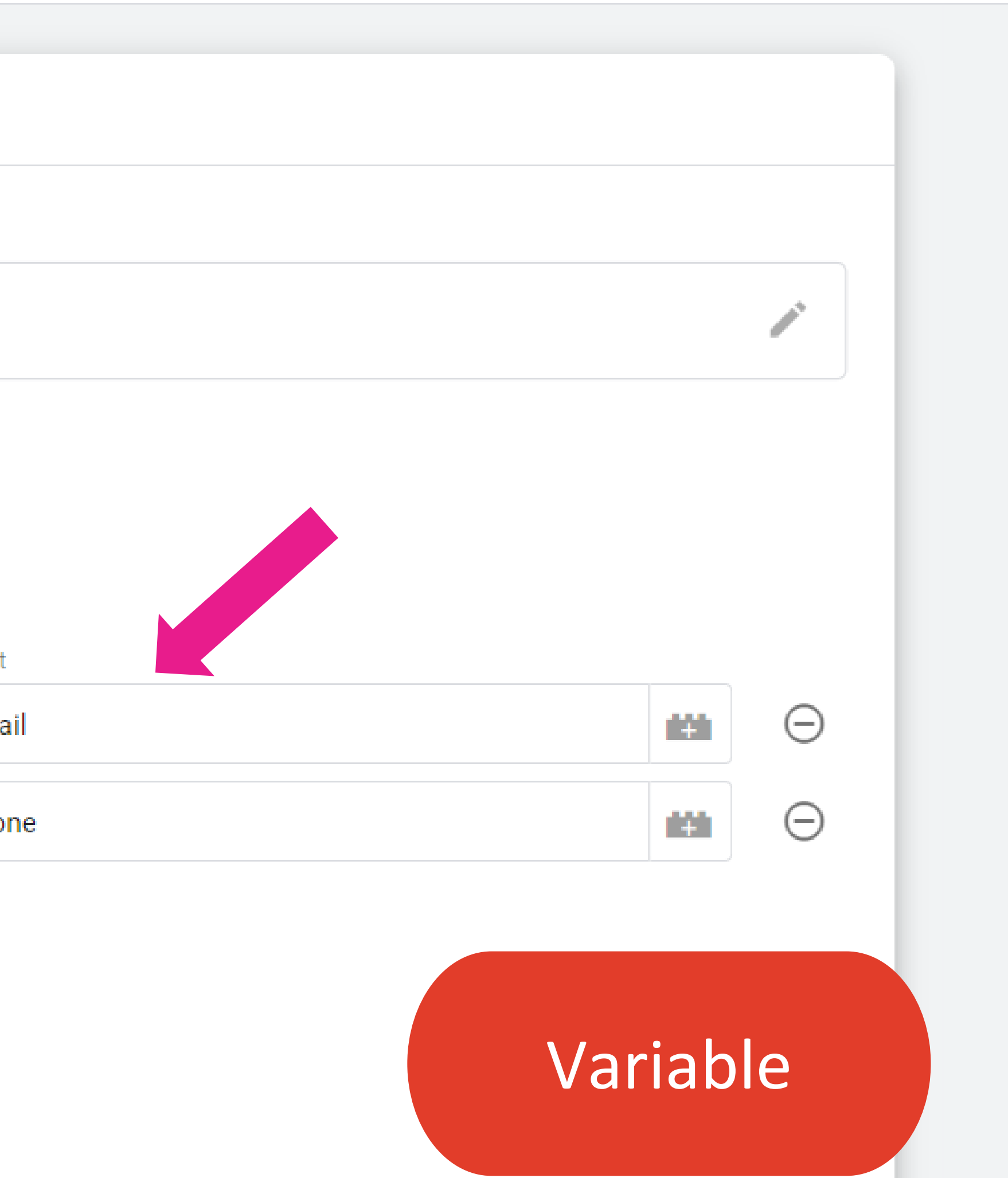

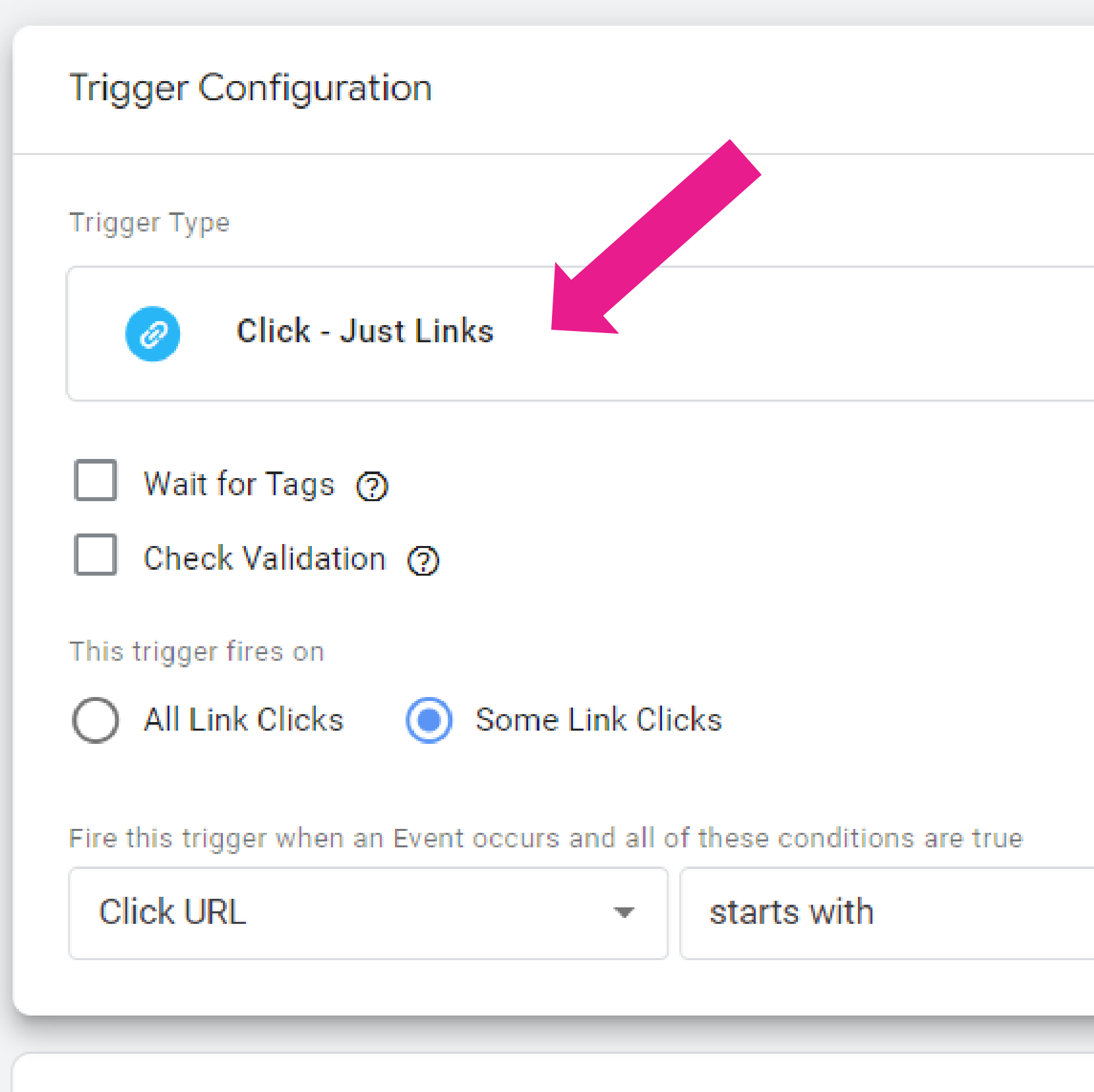

References to this Trigger

**GA4 Event - Contact** O Tag

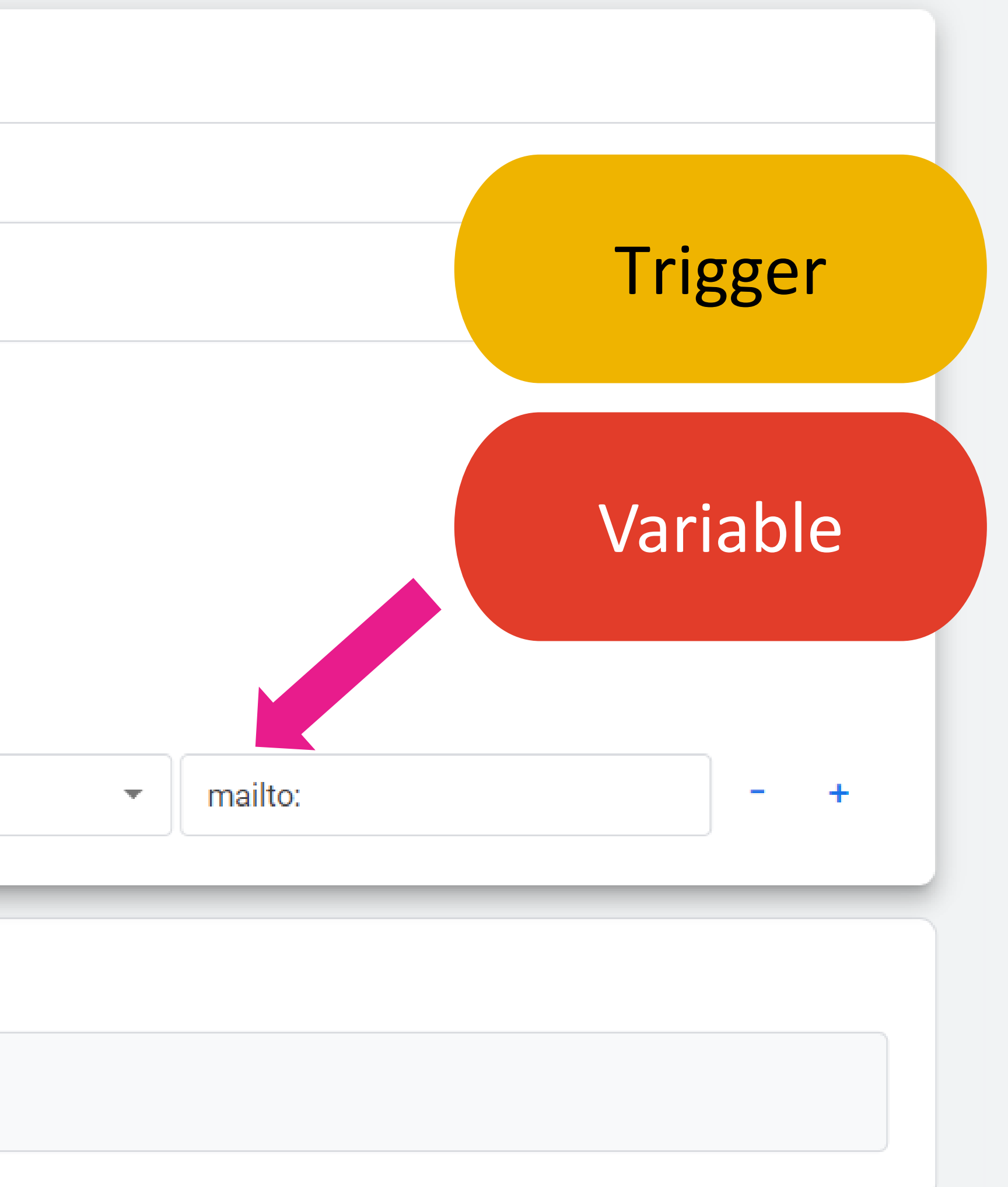

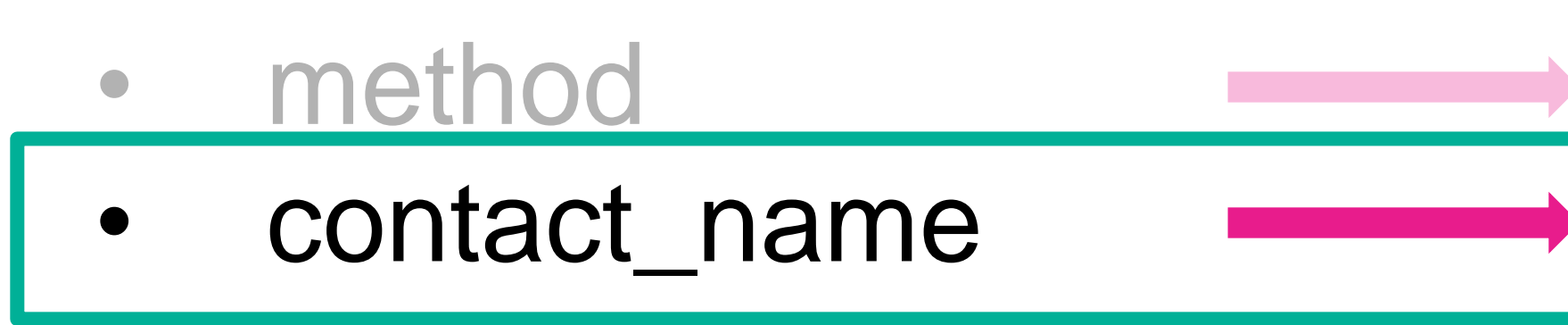

## **Custom Definitions** Define any non-standard parameters:

### • Method

• Contact name

### If you don't, they cannot used in reports

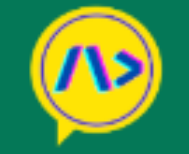

**Dimensions & Metrics** GA4 vs GA

#### Google Analytics 4 (GA4) - Dimensions and Me

 $\mathsf Q$ **All Data** Search  $\checkmark$ 

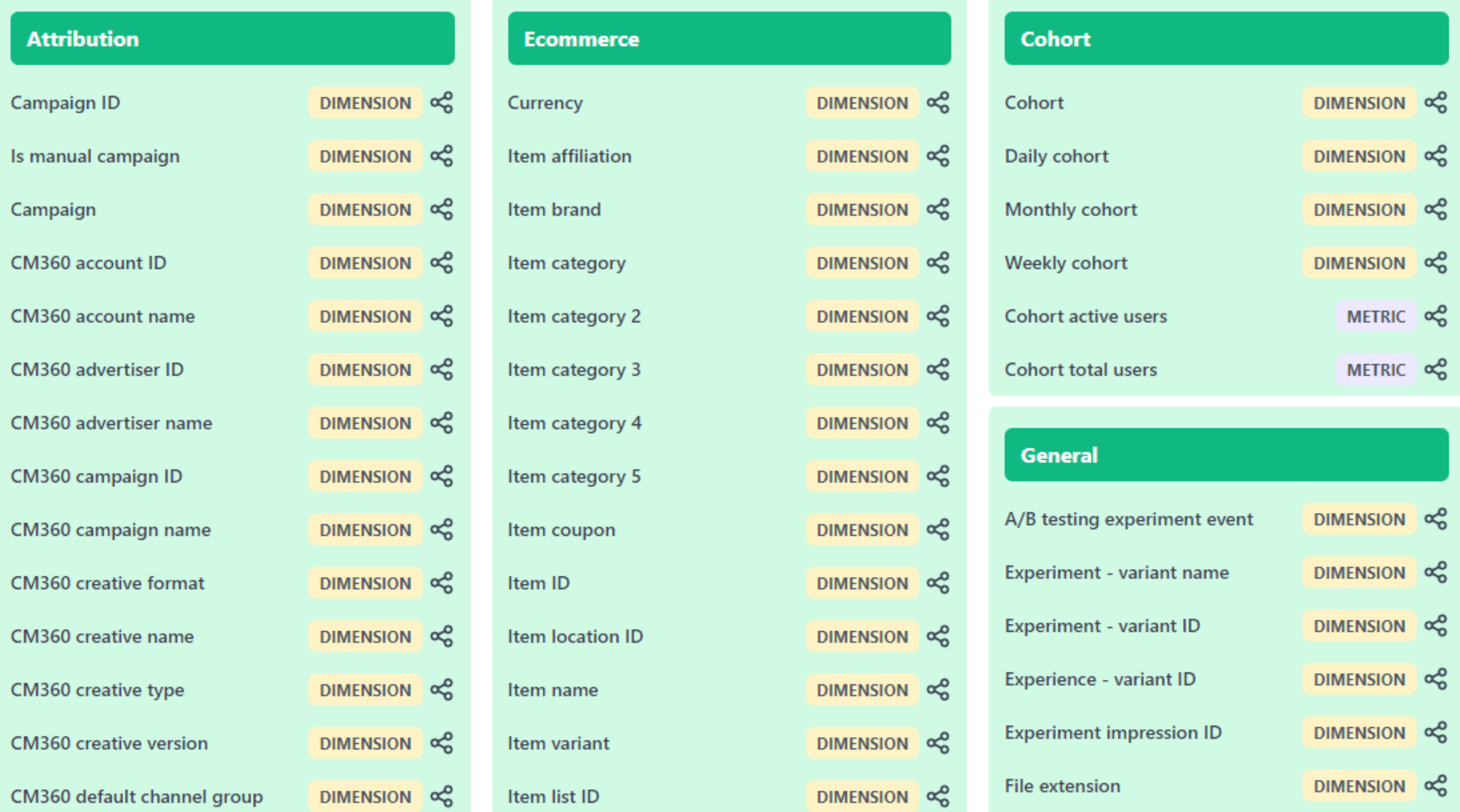

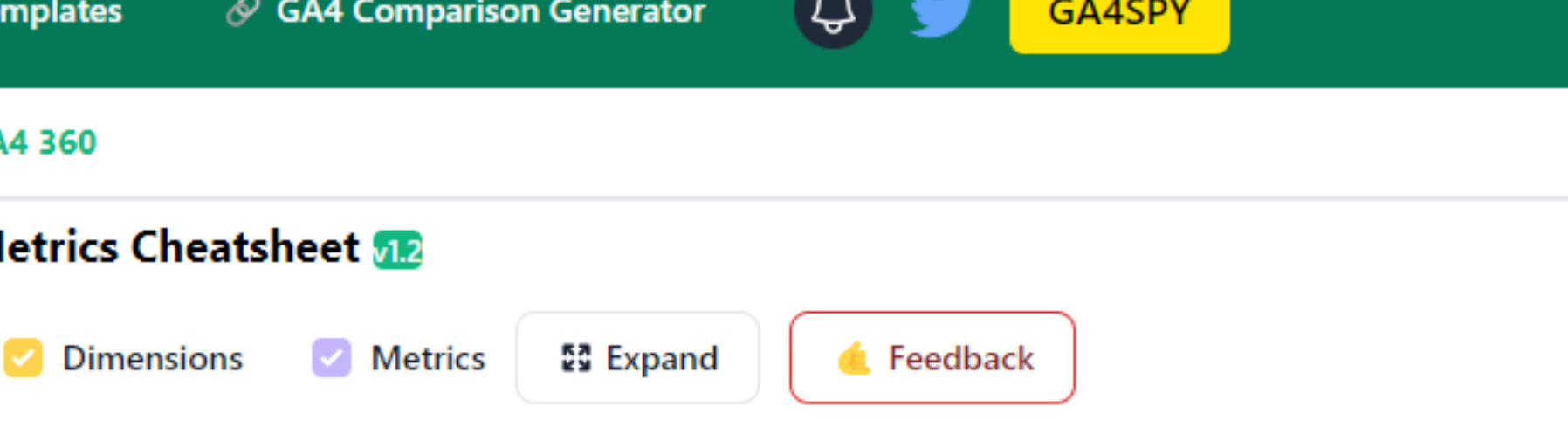

![](_page_29_Picture_41.jpeg)

![](_page_29_Picture_42.jpeg)

![](_page_29_Picture_43.jpeg)

### **Audio interactions Example 2:**

![](_page_30_Picture_3.jpeg)

**Ghmolom** 

### **Welcome to Chapel FM**

This is the website for Chapel FM-the first-ever arts centre in East Leeds. You will be able to find everything you need to know about what is going on in the Centre; about how you can get involved and be part of it; and how you can listen and watch all the programming from our community radio station, East Leeds FM.

![](_page_31_Picture_3.jpeg)

![](_page_31_Picture_4.jpeg)

#### Explore Chapel FM...

![](_page_31_Picture_6.jpeg)

![](_page_31_Picture_7.jpeg)

#### Chapel FM Volunteering 16th Mar '22 - 31st Dec '23

#### SAVE OUR STORIES - a community radio play

SEA.CORP have arrived in East Leeds. When a group of local young people discover the plans, they decide to spread the word and share the stories of our home from home spaces.... More details

![](_page_31_Picture_11.jpeg)

Off-air **& Book Now** 

![](_page_31_Picture_12.jpeg)

#### SAVE OUR STORIES - a community radio play

![](_page_31_Picture_15.jpeg)

Share this programme...

**Digital Culture Network**

### audio\_start

![](_page_32_Figure_2.jpeg)

![](_page_32_Picture_3.jpeg)

![](_page_33_Picture_19.jpeg)

![](_page_33_Figure_3.jpeg)

- audio\_title
- audio\_mode

#### **Custom definitions**

![](_page_34_Picture_41.jpeg)

## **Custom Definitions**

### • Audio Title • Audio Mode

**Quota information** 

![](_page_35_Figure_0.jpeg)

![](_page_35_Picture_70.jpeg)

![](_page_35_Picture_71.jpeg)

- Think Global Act Local #19  $\overline{4}$
- From The Bandroom #51 5
- From The Bandroom #49 6
- From The Bandroom #50  $\overline{7}$
- From The Bandroom #48 8
- Home From Home: The Welcome In Community Centre and 9
- $10$ Musicathon 2023: The Best of the Broadcasts Part 2

![](_page_35_Picture_72.jpeg)

### **Resource downloads Example 3:**

![](_page_37_Picture_0.jpeg)

Home

Explore

Collections

### Free learning resources from arts, cultural and heritage organisations.

![](_page_37_Figure_5.jpeg)

### https://www.mylearning.org/resources/first-gay-pride-1972-1/download

![](_page_37_Picture_7.jpeg)

#### Customise your experience

Get suggested content

Create personalised work boards

Register / Login

**Digital Culture Network**

![](_page_38_Figure_1.jpeg)

![](_page_39_Picture_19.jpeg)

![](_page_39_Figure_3.jpeg)

![](_page_40_Picture_12.jpeg)

![](_page_40_Figure_2.jpeg)

- link text
- link\_url
- file\_name

![](_page_41_Figure_5.jpeg)

- Link text • Link URL
- File name

## **Standard Parameters** No need for Custom Definitions

![](_page_42_Picture_9.jpeg)

 $\leftarrow$ 

#### ew"

![](_page_42_Picture_10.jpeg)

### **Content grouping Example 4:**

![](_page_43_Picture_3.jpeg)

![](_page_44_Picture_1.jpeg)

**Digital Culture Network**

### page\_view

#### Parameter

content\_group

Knowledge Hub

![](_page_45_Picture_6.jpeg)

Name: Value:

### $\times$  GA4 - Configuration  $\square$

![](_page_46_Picture_14.jpeg)

![](_page_46_Figure_2.jpeg)

![](_page_46_Figure_3.jpeg)

#### Variable Configuration Variable Type **RegEx Table** O Input Variable 2  $\odot$ {{Page Path}}  $\overline{\Psi}$ RegEx Table 2 Output Pattern 凿 **News**  $/news/$ 凿 Events events knowledge Knowledge Hub 凿 借 Awards awards external-support **External Support** 借 借 About about ask-a-tech-champion 凿 Ask a Tech Champion

 $+$  Add Row

![](_page_47_Picture_2.jpeg)

Save

 $\ddot{\bullet}$ 

All accounts > .Arts Council England

Analytics

 $\leftarrow$ 

\$

 $\blacksquare$ 

Digital Culture Network - G... ~

Q Try searching "Beh

![](_page_48_Picture_30.jpeg)

 $\blacktriangleleft$ 

![](_page_48_Picture_31.jpeg)

#### © 2023 Google | Analytics home | Terms of Service | Privacy Policy | [1] Send feedback

All accounts > .Arts Council England

 $\triangleleft$ 

Analytics

 $\leftarrow$ 

\*

Digital Culture Network - G... ~

Q Try searching "Behavior overview"

![](_page_49_Picture_34.jpeg)

![](_page_49_Picture_7.jpeg)

#### © 2023 Google | Analytics home | Terms of Service | Privacy Policy | □ Send feedback

![](_page_50_Figure_0.jpeg)

![](_page_50_Picture_1.jpeg)

### Knowledge Hub  $\star$  +

![](_page_50_Picture_34.jpeg)

![](_page_50_Picture_35.jpeg)

## **Advanced configuration and common pitfalls Part 4:**

## **Advanced configuration** to get the most out of GTM

- Cookie consent
- Ticketing and shop system integrations
- Pixel management

![](_page_52_Picture_6.jpeg)

### **Frequent questions** when first using Tag Manager

1. I can't access Tag Manager 2. The Tags are not firing 3. I'm seeing weird Event names in GA4

![](_page_54_Picture_10.jpeg)

![](_page_54_Picture_3.jpeg)

snake\_case

## **How to enhance Google Analytics 4 data with Google Tag Manager Recap**

![](_page_55_Picture_2.jpeg)

## **You are not alone, we are here to help**

![](_page_57_Picture_0.jpeg)

#### **Select a Date & Time**

![](_page_57_Picture_34.jpeg)

S UK, Ireland, Lisbon Time (10:56am) ▼

![](_page_57_Picture_5.jpeg)

![](_page_58_Picture_0.jpeg)

![](_page_58_Picture_1.jpeg)

![](_page_58_Picture_2.jpeg)

![](_page_58_Picture_3.jpeg)

### **Further resources** Available on our website

![](_page_59_Picture_2.jpeg)

James Akers Beginner Read - Typical R

### **Webinar recd** are you meas

Attachments:

![](_page_59_Picture_6.jpeg)

N - why are you measuring that - Sept 20

James Akers Intermediate Read - Typical Reading Time 3 mins

### **How to use UTM Parameters to track** marketing activity

In this article we explain what UTM Parameters are and why they're useful fo cultural organisations and individuals to consider using

#### **What are UTM Parameters?**

UTM Parameters are tags you can add to the end of the links you share on di platforms, email campaigns and QR codes. When added to the end of your U clicks one of the links can then be tracked in your analytics software (such as Analytics). It is a great way for marketers to see the impact of their own active  $\mathcal{L} = \{ \mathbf{0}, \mathbf{0}, \$ 

![](_page_59_Picture_12.jpeg)

James Akers Beginner Read . Typical Reading Time 9 mins

### **Getting started with** Google Looker Studio

![](_page_59_Picture_15.jpeg)

8

## **Help us help you**

![](_page_60_Picture_3.jpeg)

**Digital Culture Network**

## **digitalnetwork@artscouncil.org.uk**

### digitalculturenetwork.org.uk

![](_page_62_Picture_2.jpeg)

Ask a Tech Champion Events External Support v News About v Knowledge Hub

We've created resources and advice for you to use during the COVID-19 lockdown

### **Digital skills for the arts**

#### **Welcome to your Digital Culture Network**

 $\checkmark$ 

We are here to develop your organisation's digital skills. Working across the arts and culture sector, the Network is led by nine specialist Tech Champions. We want you to be a part of it.

Browse our Knowledge Hub

![](_page_62_Picture_10.jpeg)

**Beginner Read** Video and Digital Content

#### Podcasting and how to get started

contains quidance on hardware, software, and distribution methods.

![](_page_62_Picture_14.jpeg)

![](_page_62_Picture_15.jpeg)

**Knowledge Hub** 

![](_page_62_Picture_17.jpeg)

![](_page_62_Figure_19.jpeg)

Read More

Beginner Read Social Media

This resource provides information and advice on making podcasts. As well as considerations for generating content, it

#### **Engaging Audiences with Social Media**

Whilst your audiences, participants or stakeholders may not be able to engage with you physically at the moment, you can still reach people through social media.

![](_page_62_Picture_24.jpeg)

**Beginner Read** Social Media

#### **Introduction to Social** Media

Social media is a unique and powerful way to help your organisation thrive and engage with your audience. Read on to find out more.

![](_page_62_Picture_29.jpeg)

![](_page_62_Picture_30.jpeg)

Haydn Corrodus - 4 months ago

![](_page_62_Picture_32.jpeg)

![](_page_62_Picture_33.jpeg)

![](_page_63_Picture_1.jpeg)

![](_page_64_Picture_1.jpeg)

# Digital Culture<br>Network